# Multivariate Data Analysis Using Statgraphics Centurion: Part 3

Dr. Neil W. Polhemus Statpoint Technologies, Inc.

# Multivariate Statistical Methods

The simultaneous observation and analysis of more than one response variable.

\*Primary Uses

- 1. Data reduction or structural simplification
- 2. Sorting and grouping
- 3. Investigation of the dependence among variables
- 4. Prediction
- 5. Hypothesis construction and testing

\*Johnson and Wichern, Applied Multivariate Statistical Analysis

## Methods

- Correspondence Analysis
	- Example: research funding proposals
- Multiple Correspondence Analysis ▫ Example: survey questions
- Multivariate Analysis of Variance (MANOVA) ▫ Example: designed experiment with 3 responses
- Partial Least Squares (PLS) ▫ Example: stock portfolio

## 1. Correspondence Analysis

- Similar to principal component analysis, except that it applies to categorical data.
- Traditionally applied to contingency tables.
- Creates a map in a low dimensional space that provides insights into the relationships between row and column categories.

# Sample Data (funding.sgd)

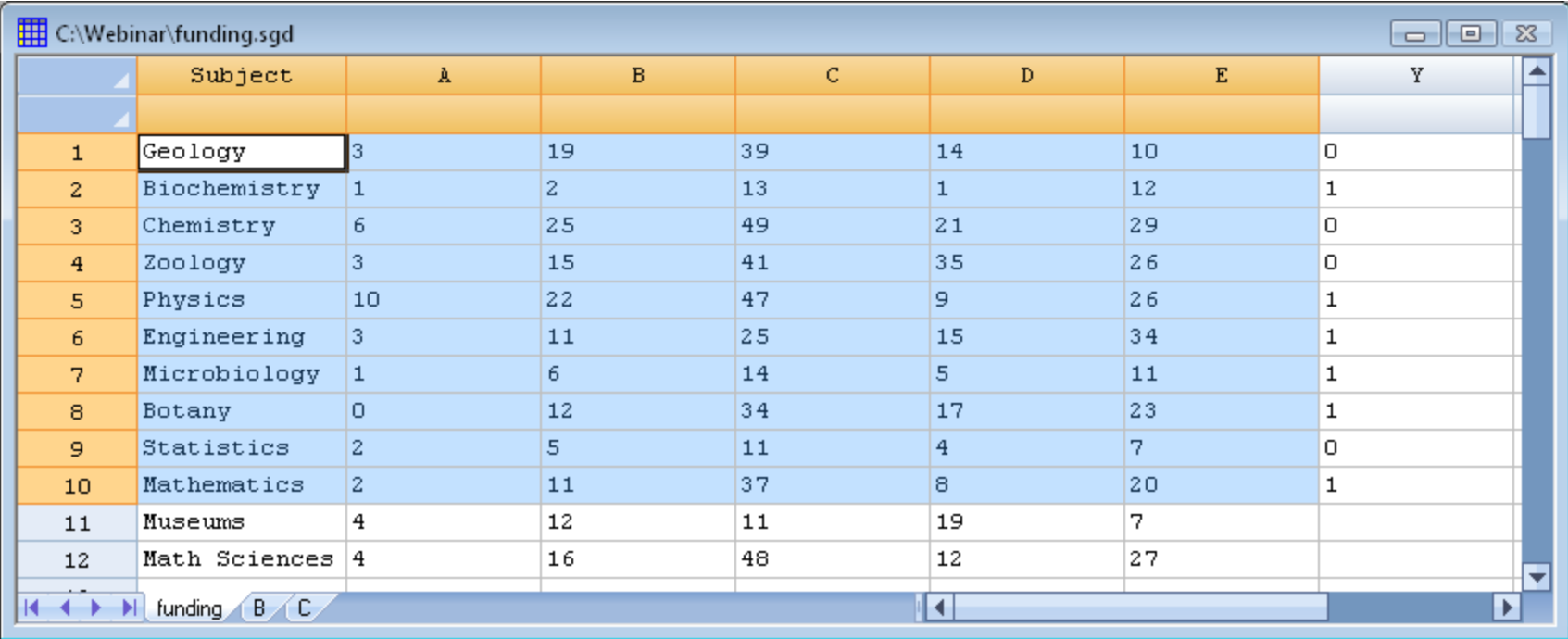

796 research proposals submitted to a research agency. A-E = funding level (A=most funded; D=least funded; E=not funded).

Source: Correspondence Analysis in Practice by Michael Greenacre.

# Contingency Table

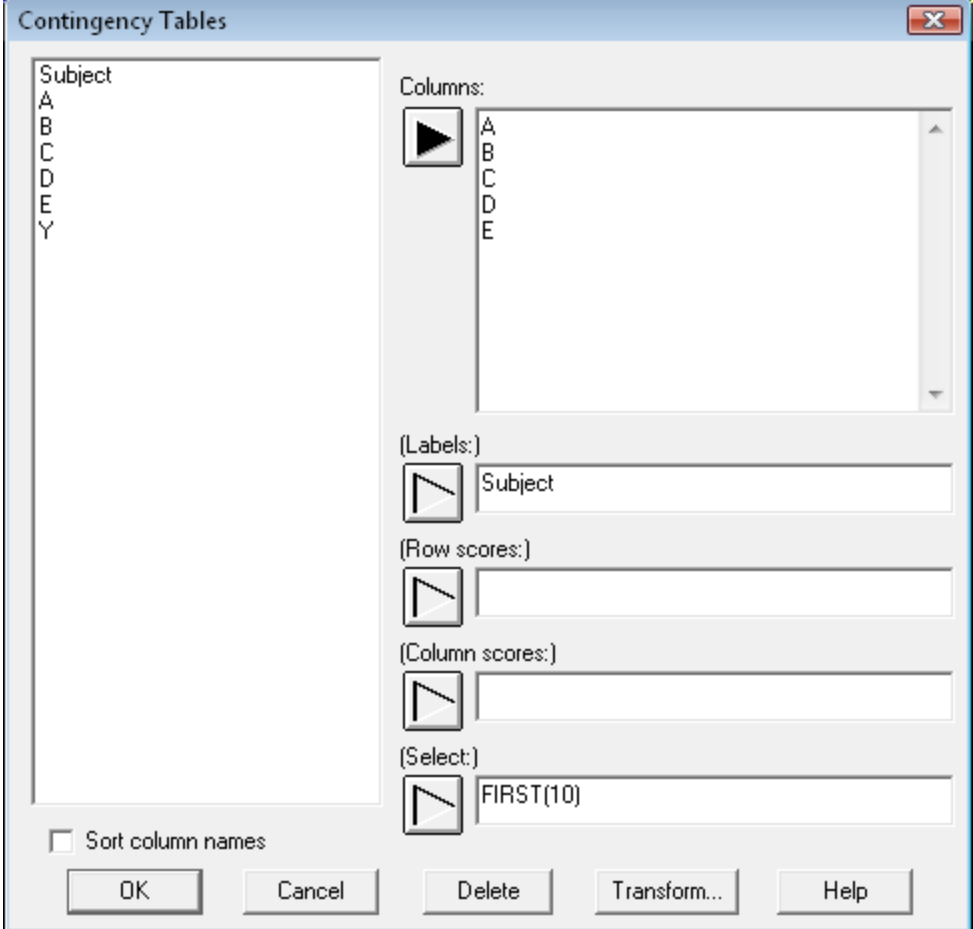

## Mosaic Plot – Row Profiles

**Mosaic Plot** 

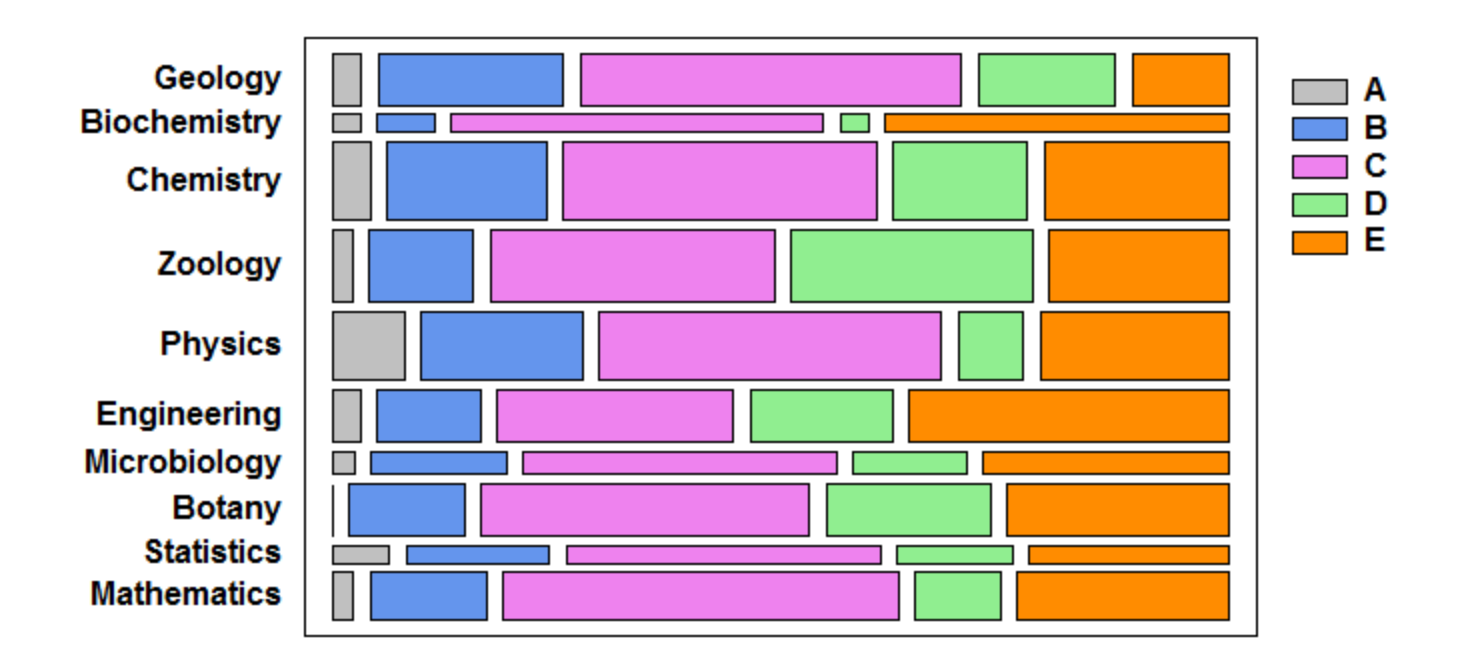

## Mosaic Plot – Column Profiles

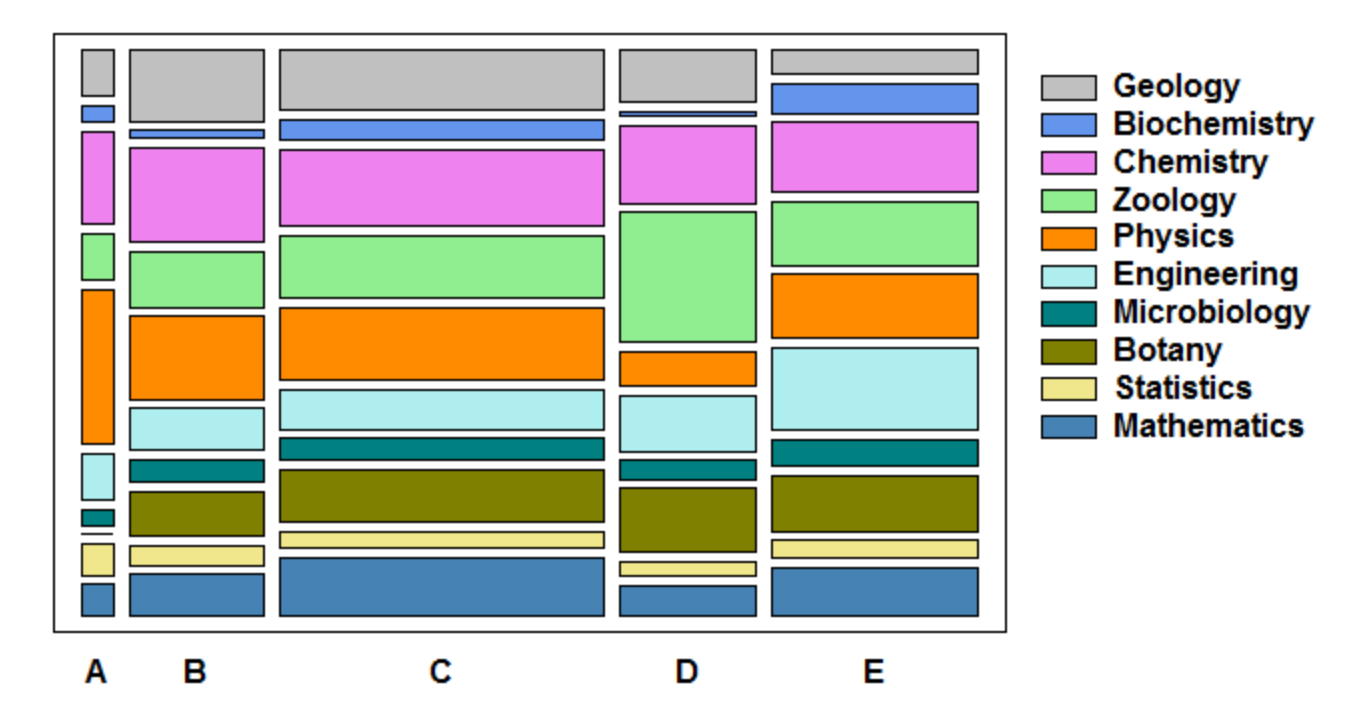

**Mosaic Plot** 

## Chi-Square Test of Independence

#### **Tests of Independence**

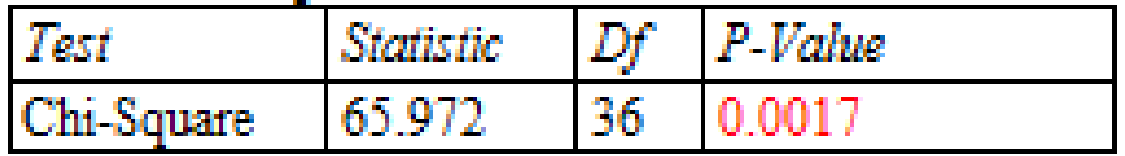

Warning: some expected cell counts  $\leq$  5.

$$
\chi^2 = \sum_{i=1}^r \sum_{j=1}^c \frac{\left(O_{ij} - E_{ij}\right)^2}{E_{ij}}
$$

A small P-value (large  $X^2$ ) indicates a dependency between the row and column classifications.

### Correspondence Analysis – Data Input

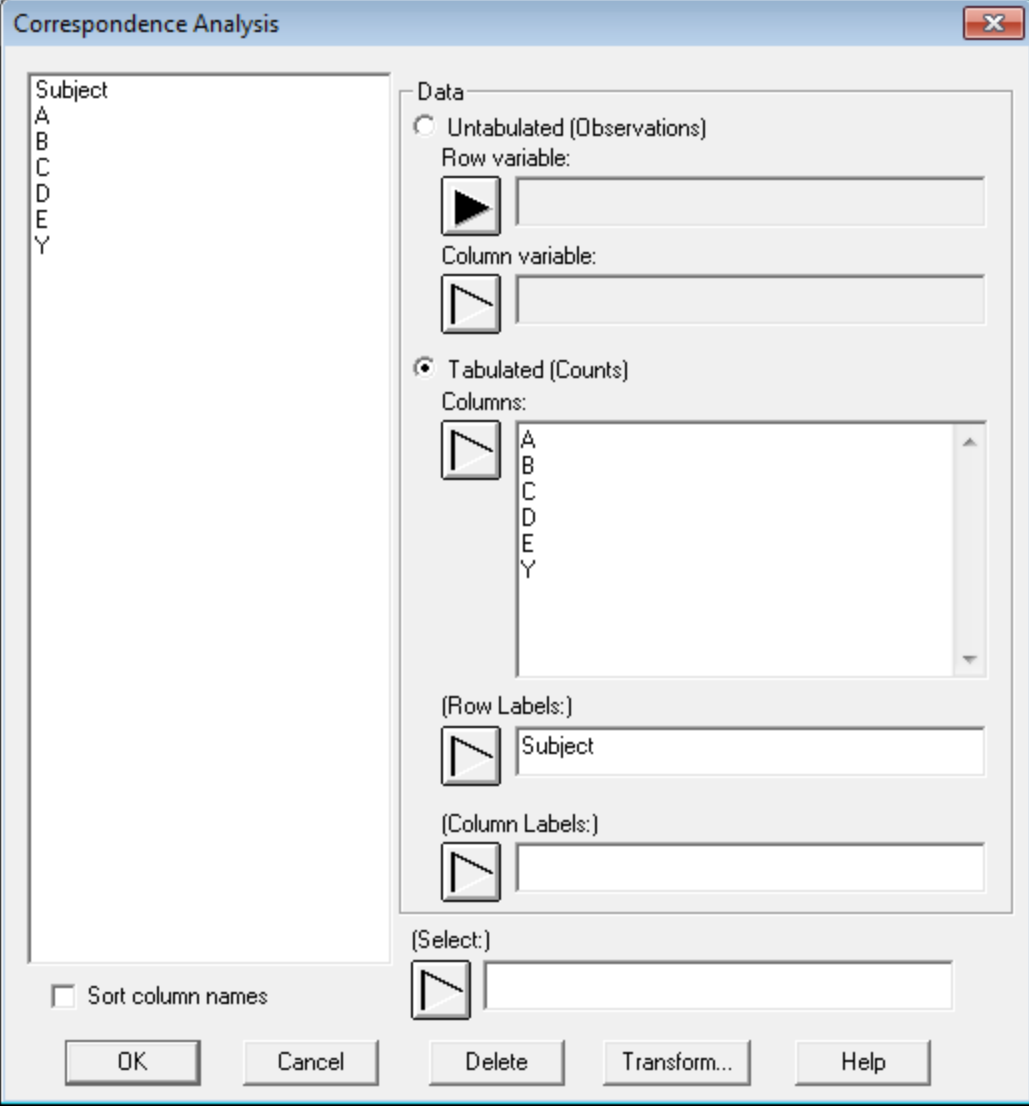

## Analysis Options

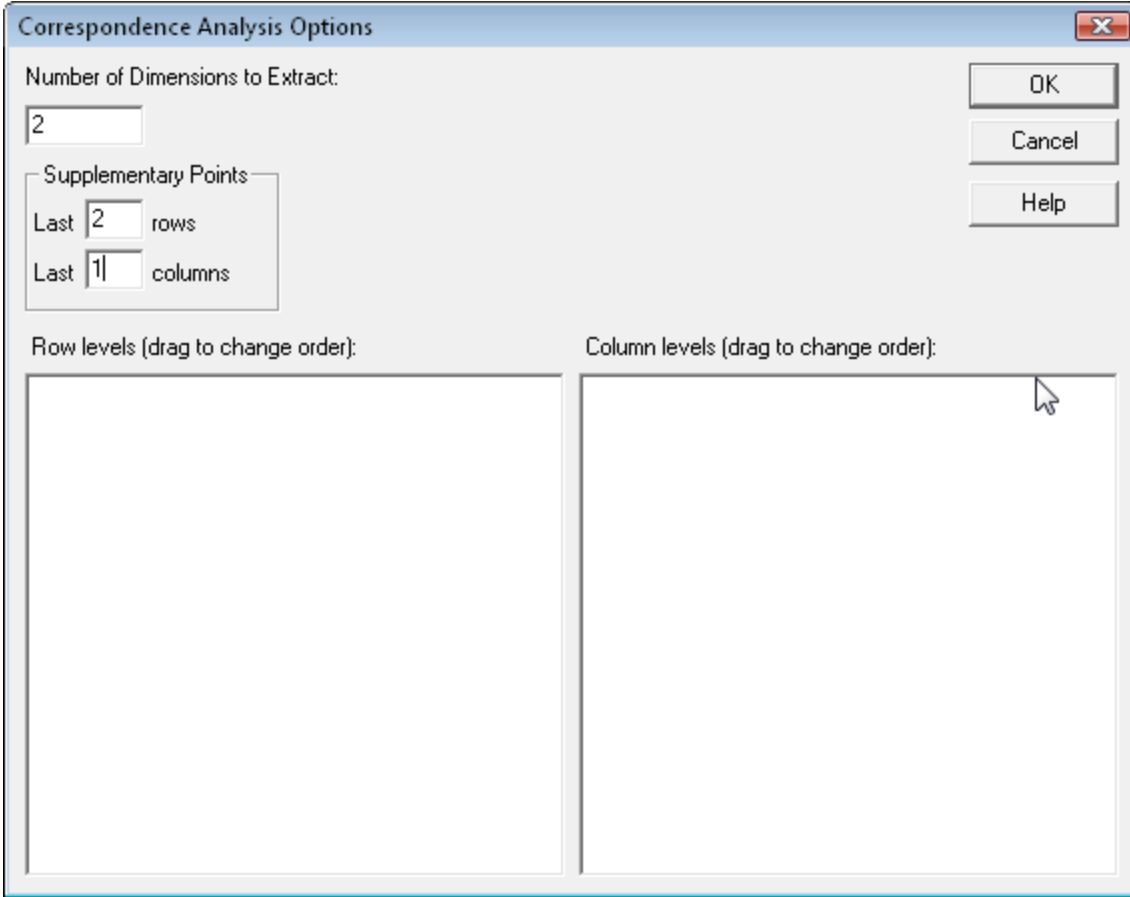

## Contingency Table

#### **Correspondence Analysis**

#### Contingency Table

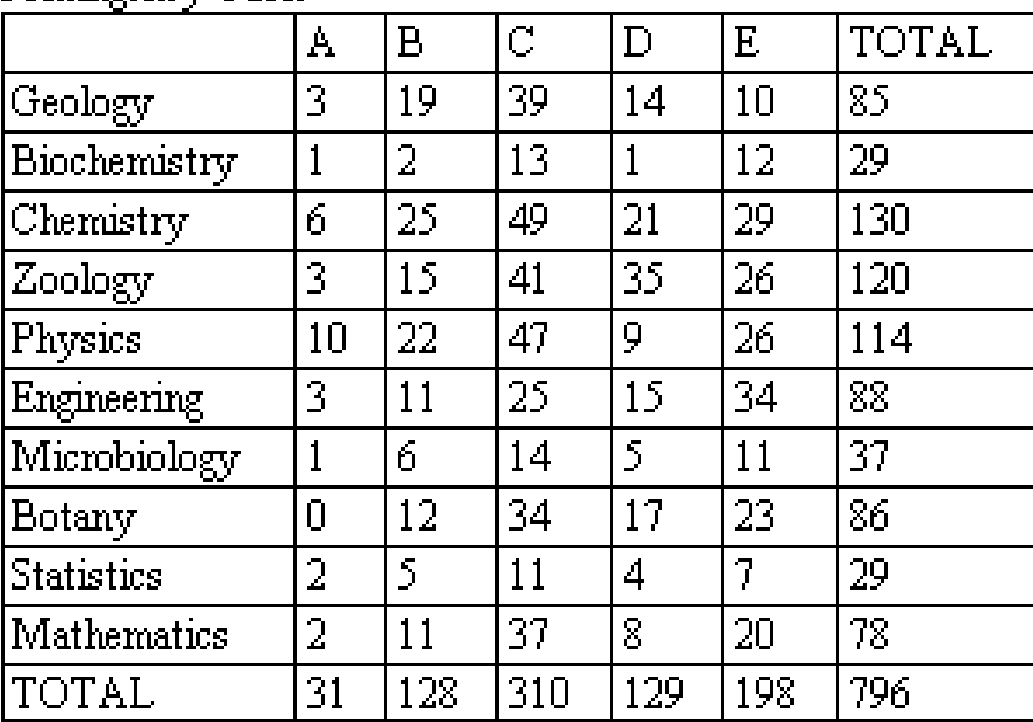

### Row and Column Profiles

#### **Row and Column Profiles**

#### **Row Profiles**

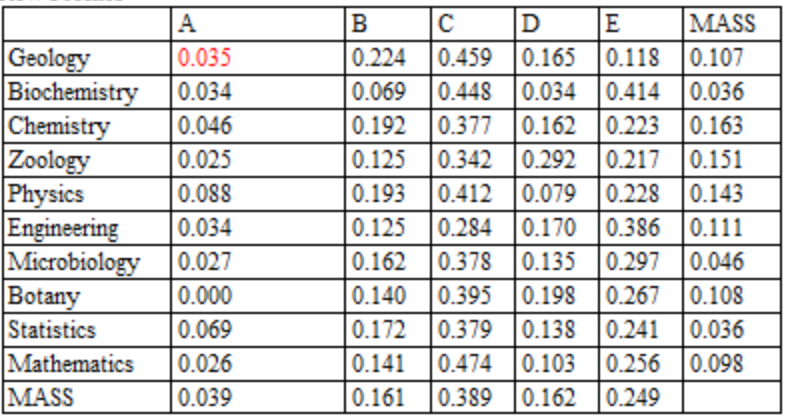

#### Column Profiles

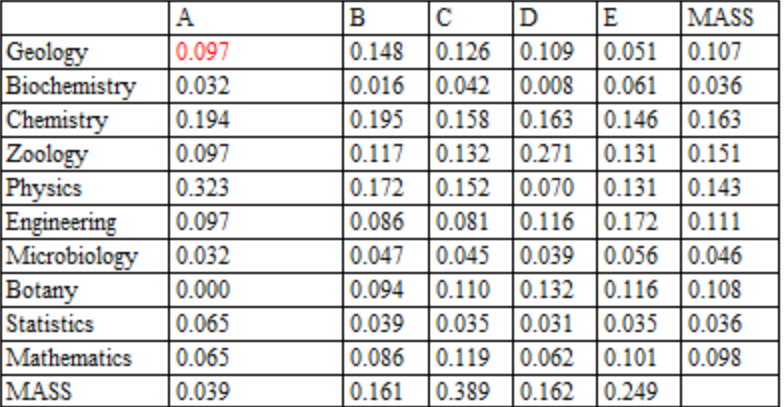

### Inertia and Chi-Squared Decomposition

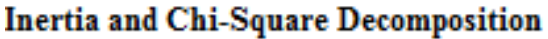

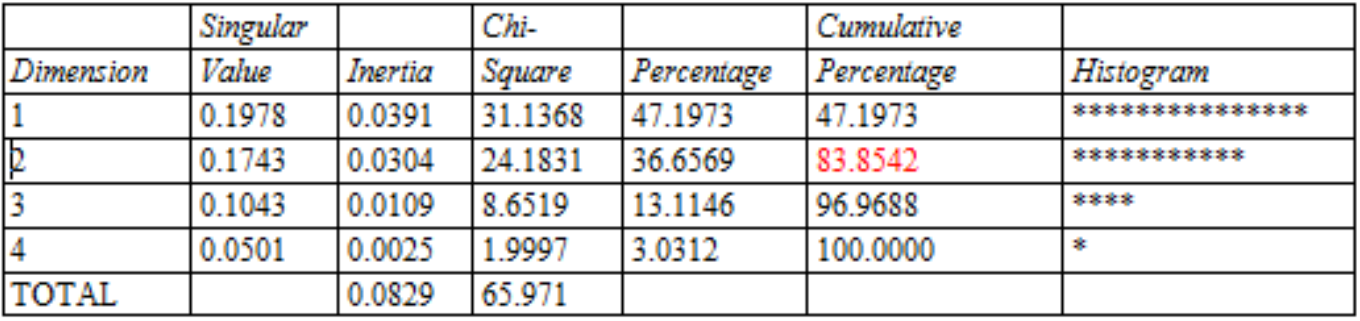

*Chi-Square* column shows the contribution of each dimension to the chisquare statistic.

*Inertia* measures the amount of variability along a principal dimension (equals chi-square divided by sample size).

## Correspondence Map - Columns

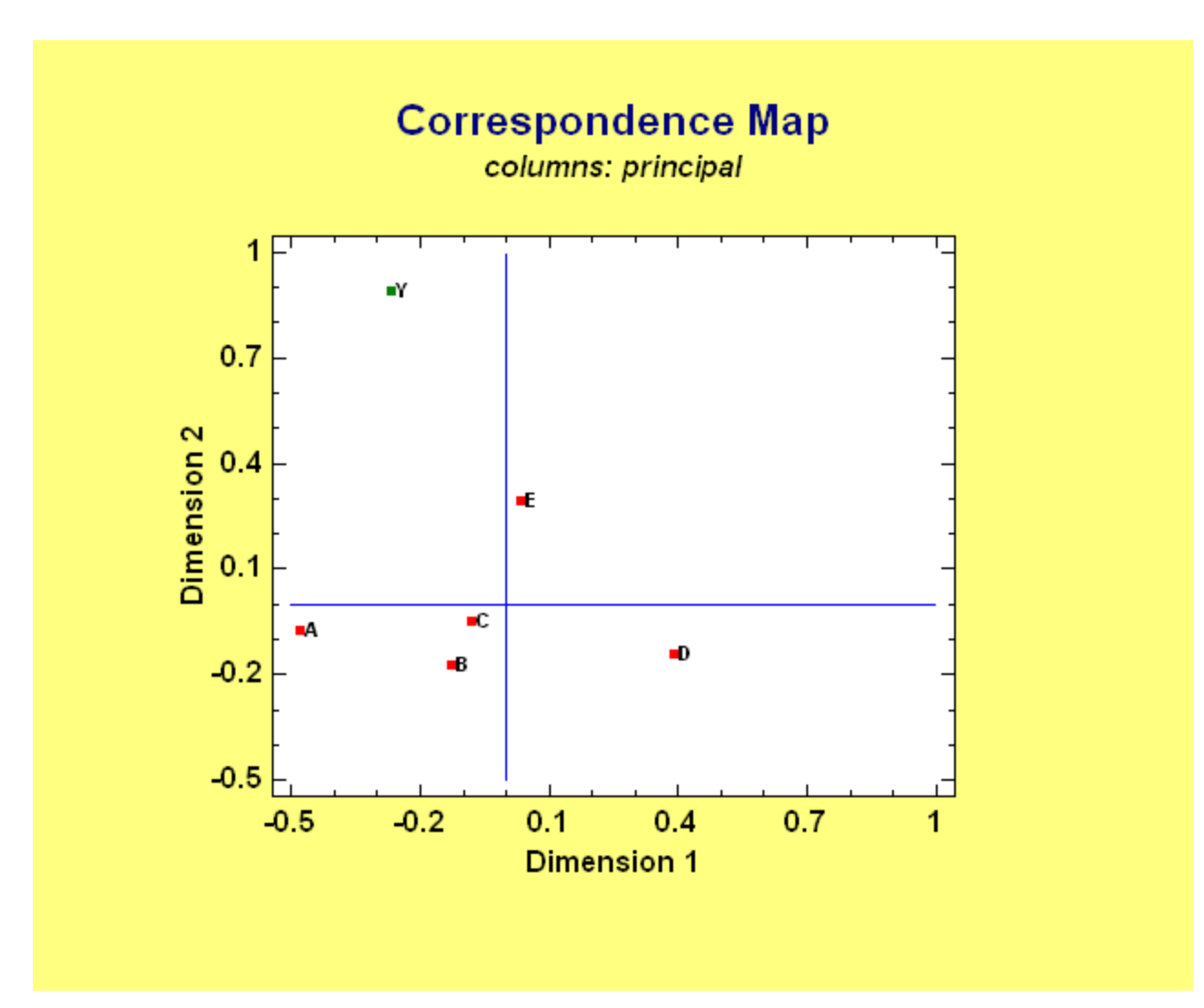

### Correspondence Map - Rows

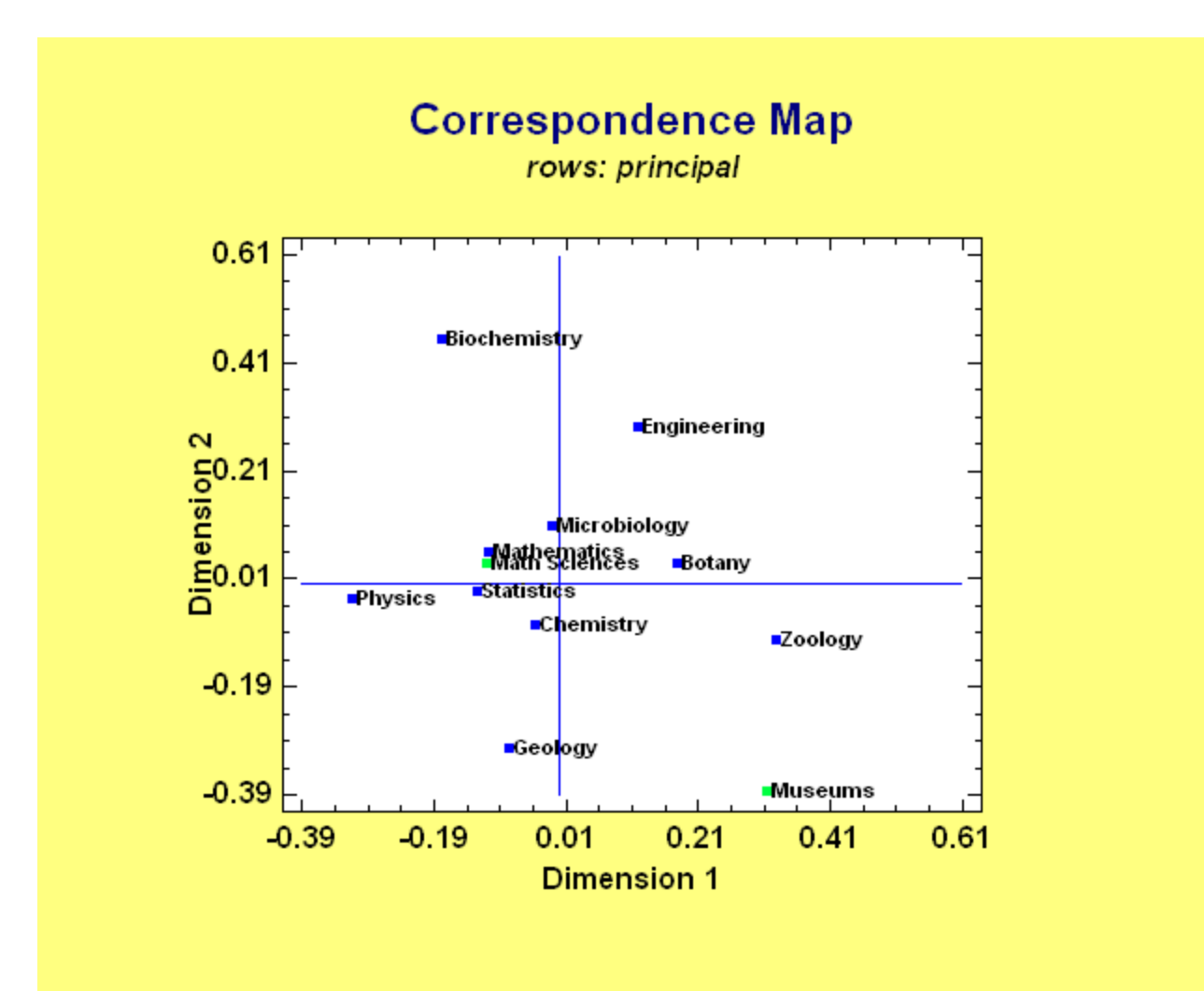

### Correspondence Map - Both

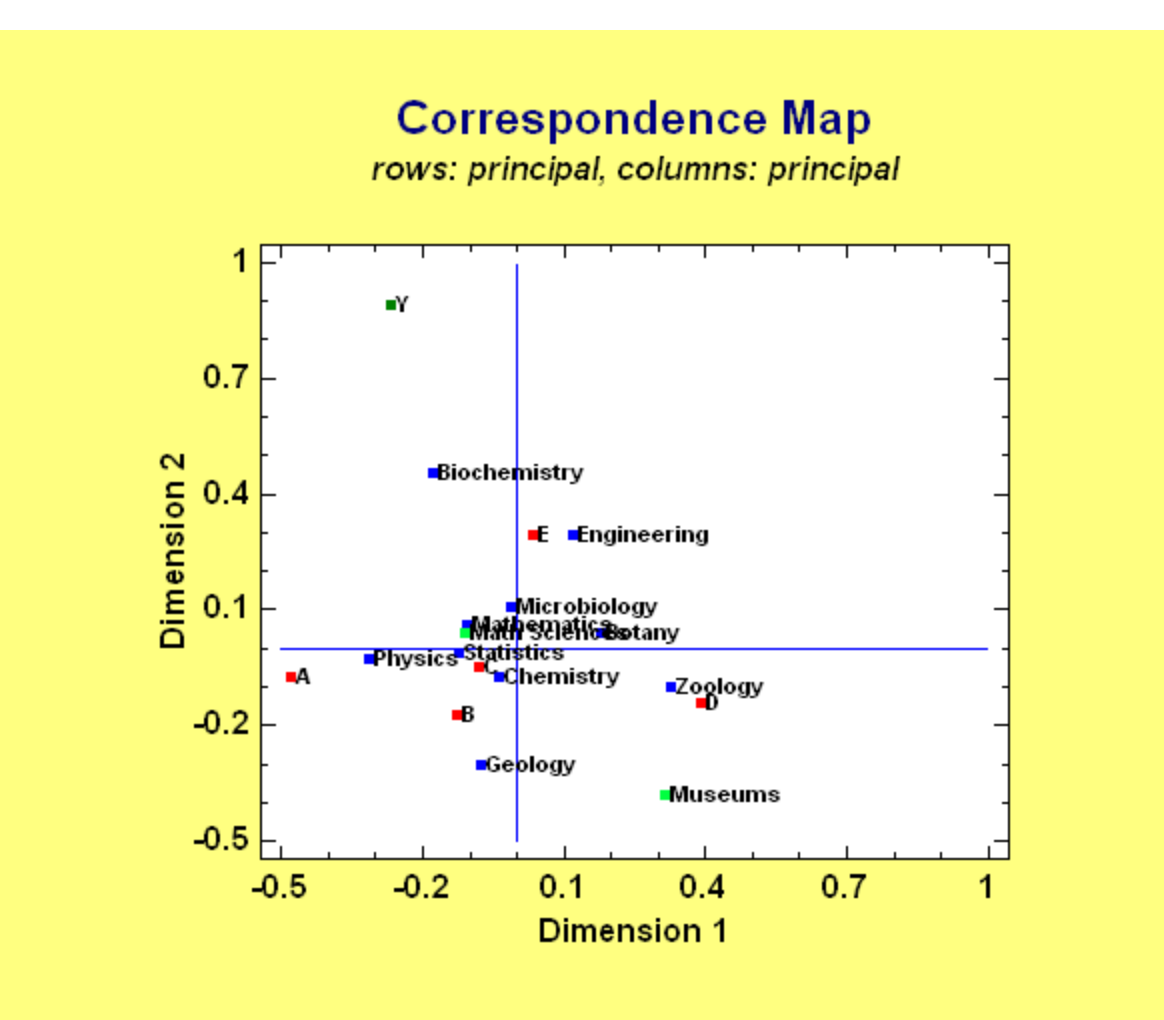

## Uniwin Plus – Additional Output

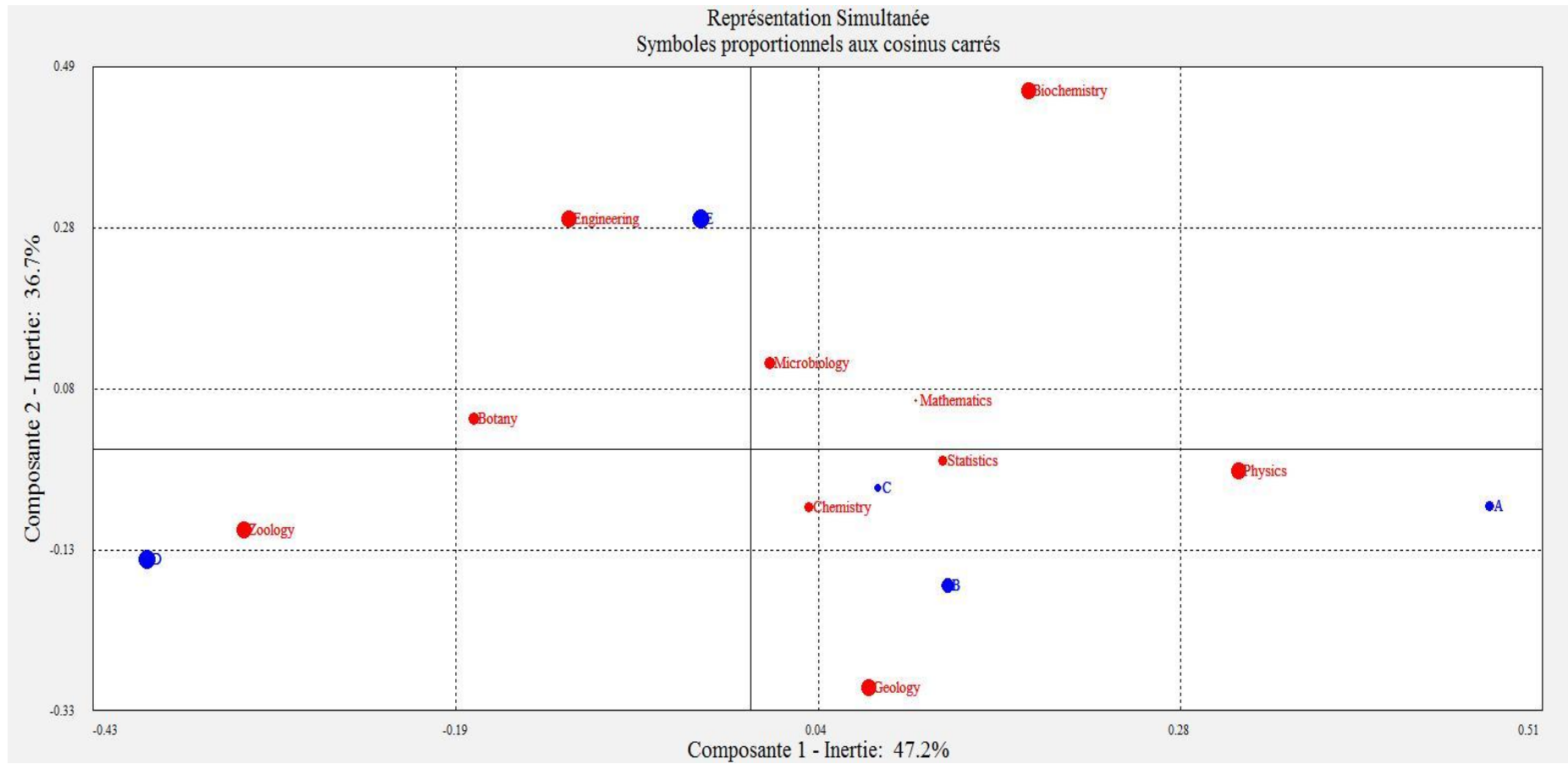

Size of point symbols scaled by the squared cosines, which are related to the quality of the projection.

### 2. Multiple Correspondence Analysis

- Deals with the associations within one set of variables
- The goal is to understand how strongly and in what way the variables are related

## Sample Data (survey.sgd)

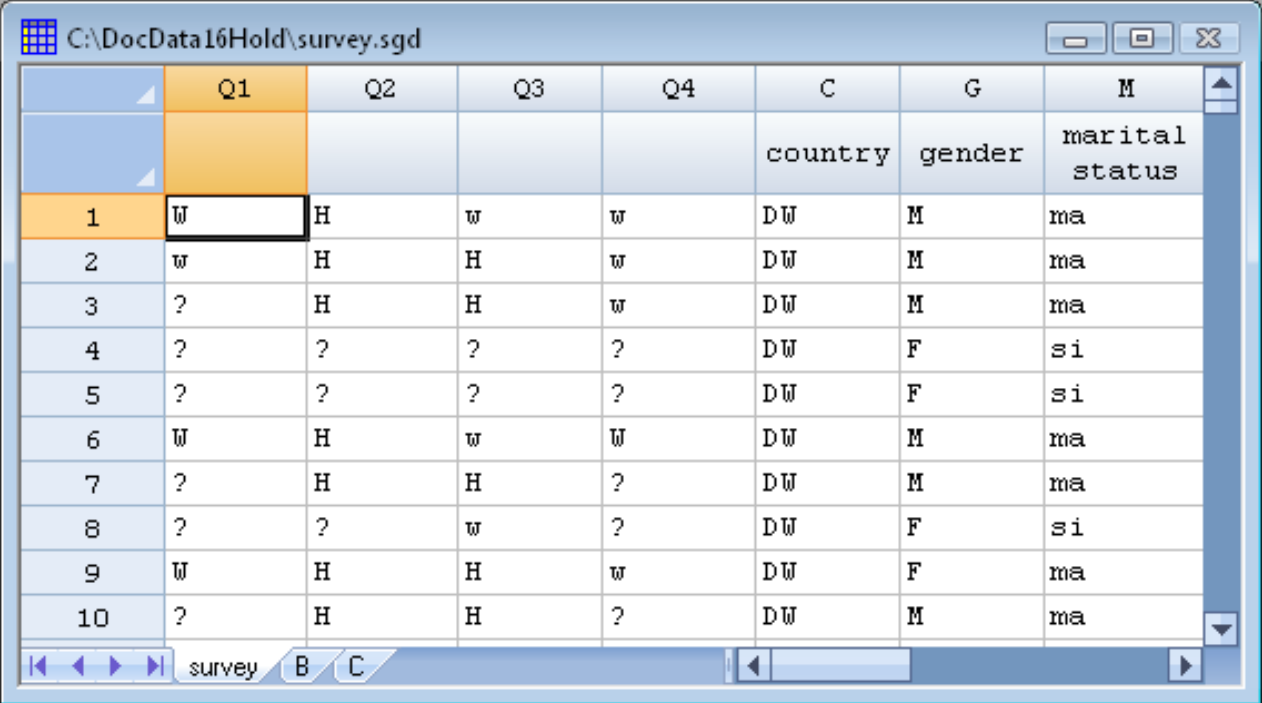

3,418 respondents answered 4 questions regarding women in the workplace. 4 possible responses to each question, coded as: W, w, H, or ?

Source: Correspondence Analysis in Practice by Michael Greenacre.

## Data Input

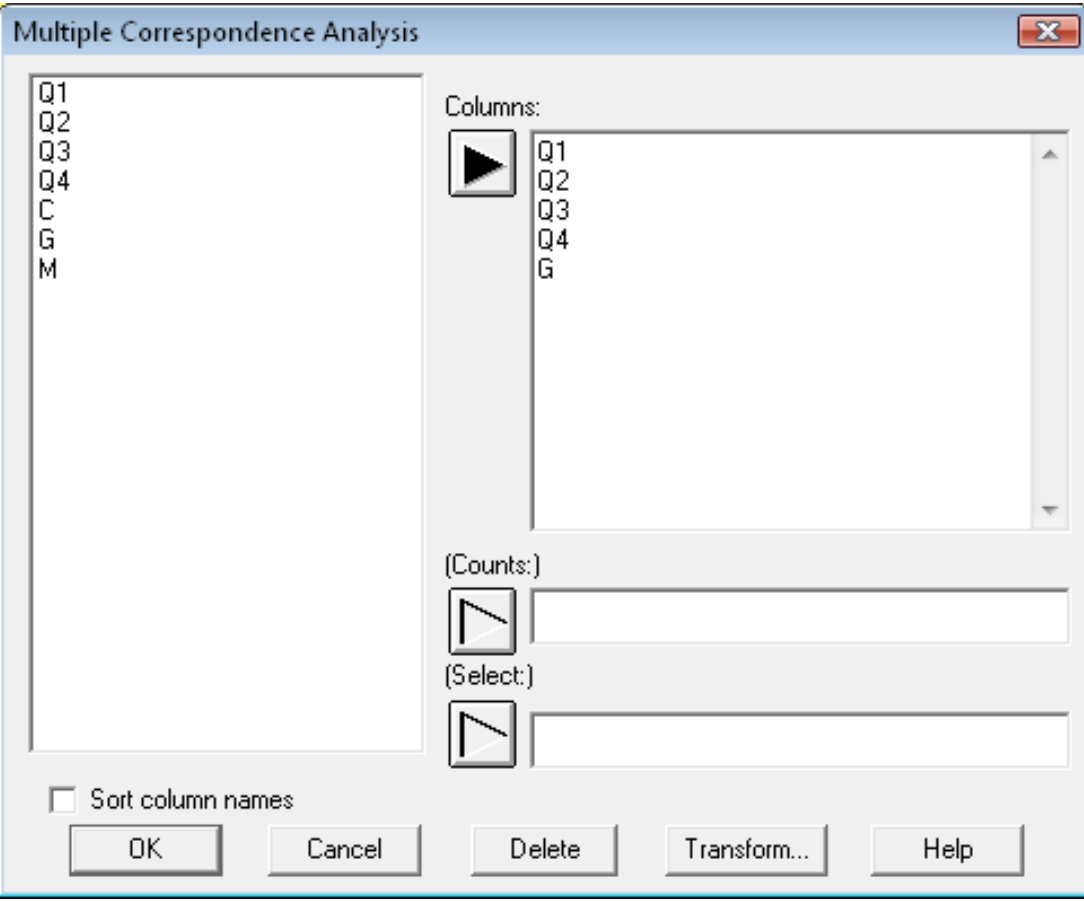

## Analysis Options

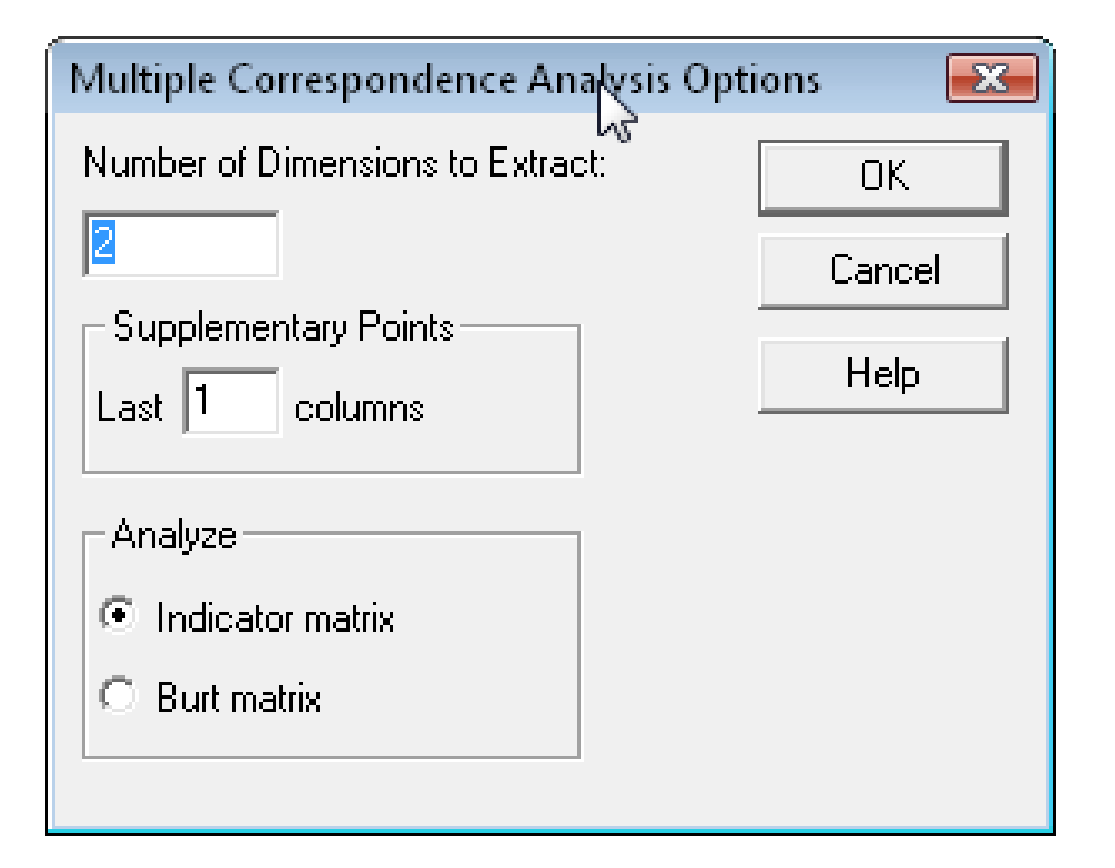

## Indicator Matrix

#### Multiple Correspondence Analysis

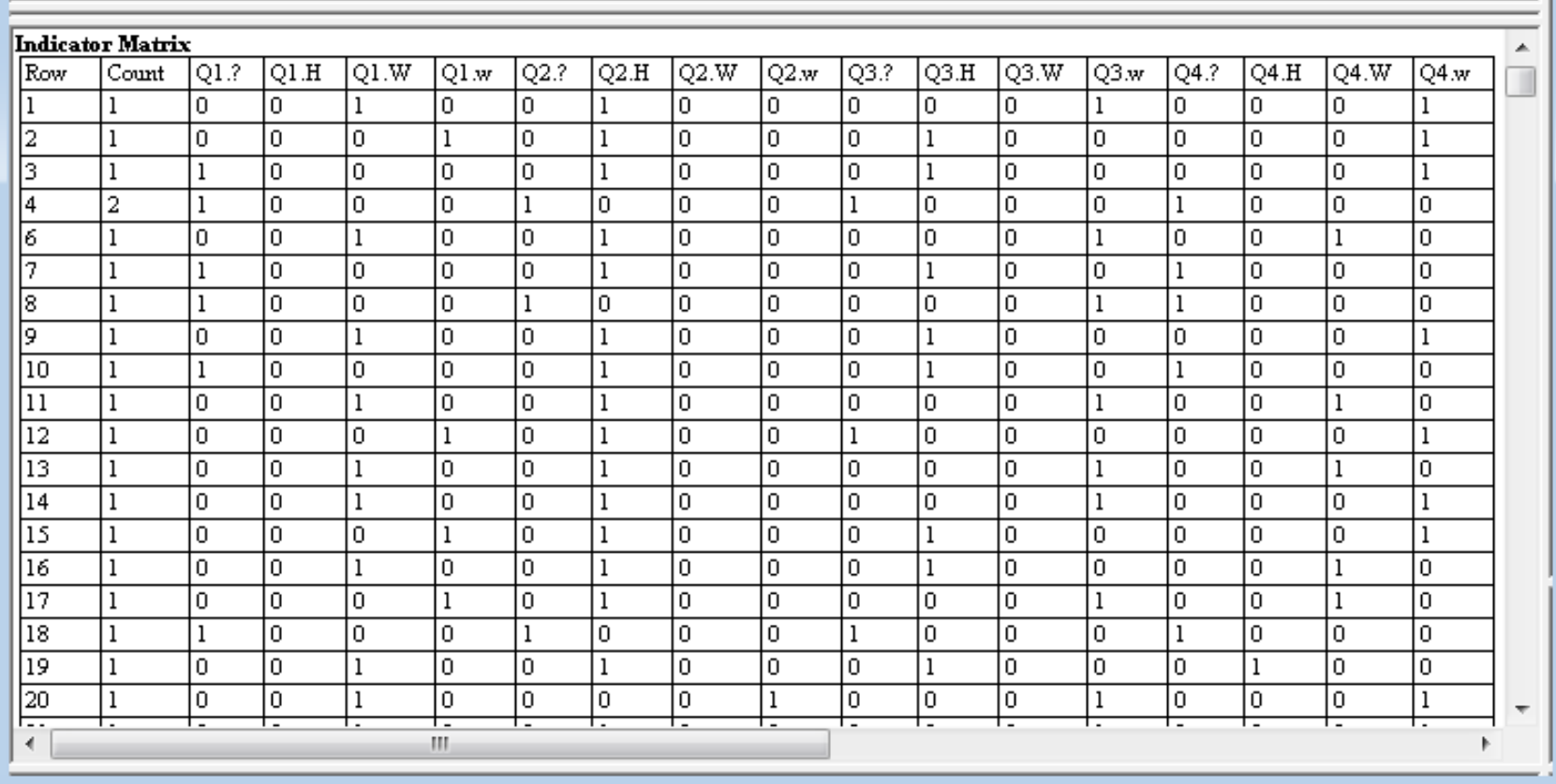

 $\Box$   $\Box$   $\Xi$ 

## Burt Table

#### Burt Table

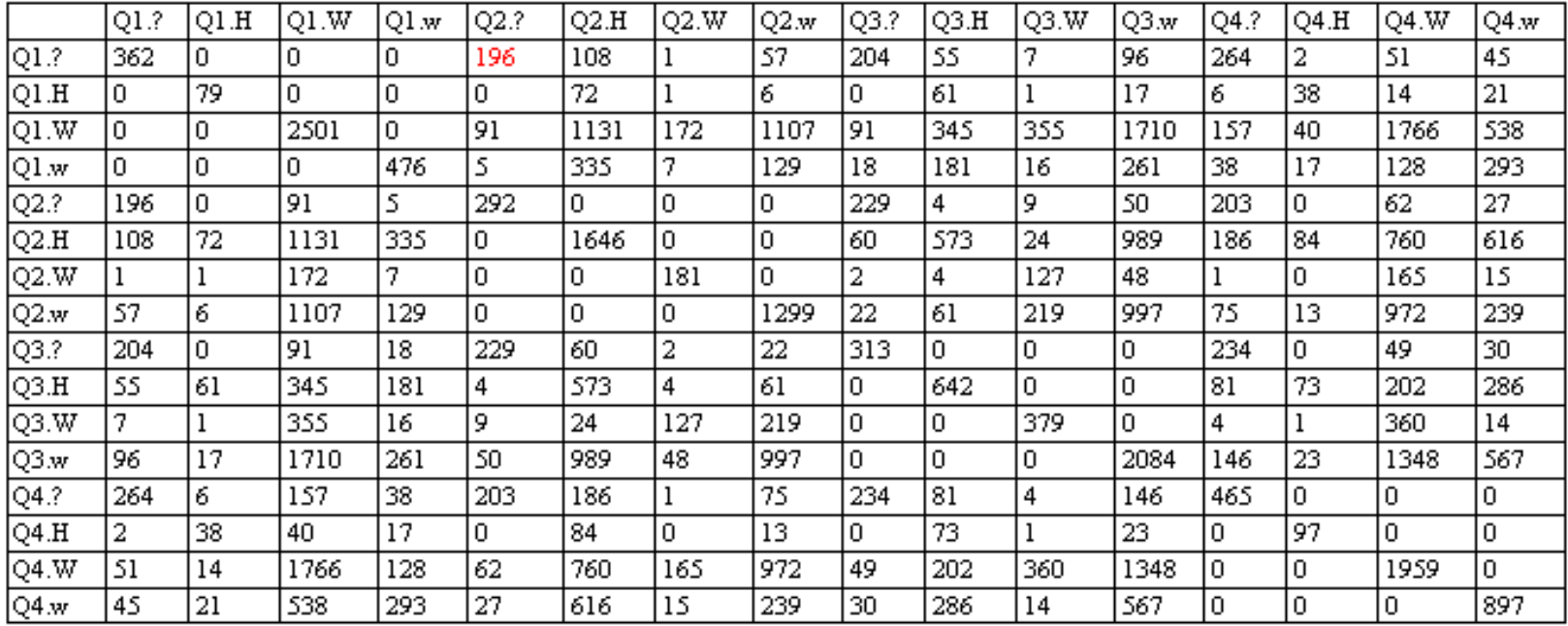

### Inertia and Chi-Square Decomposition

#### **Inertia and Chi-Square Decomposition**

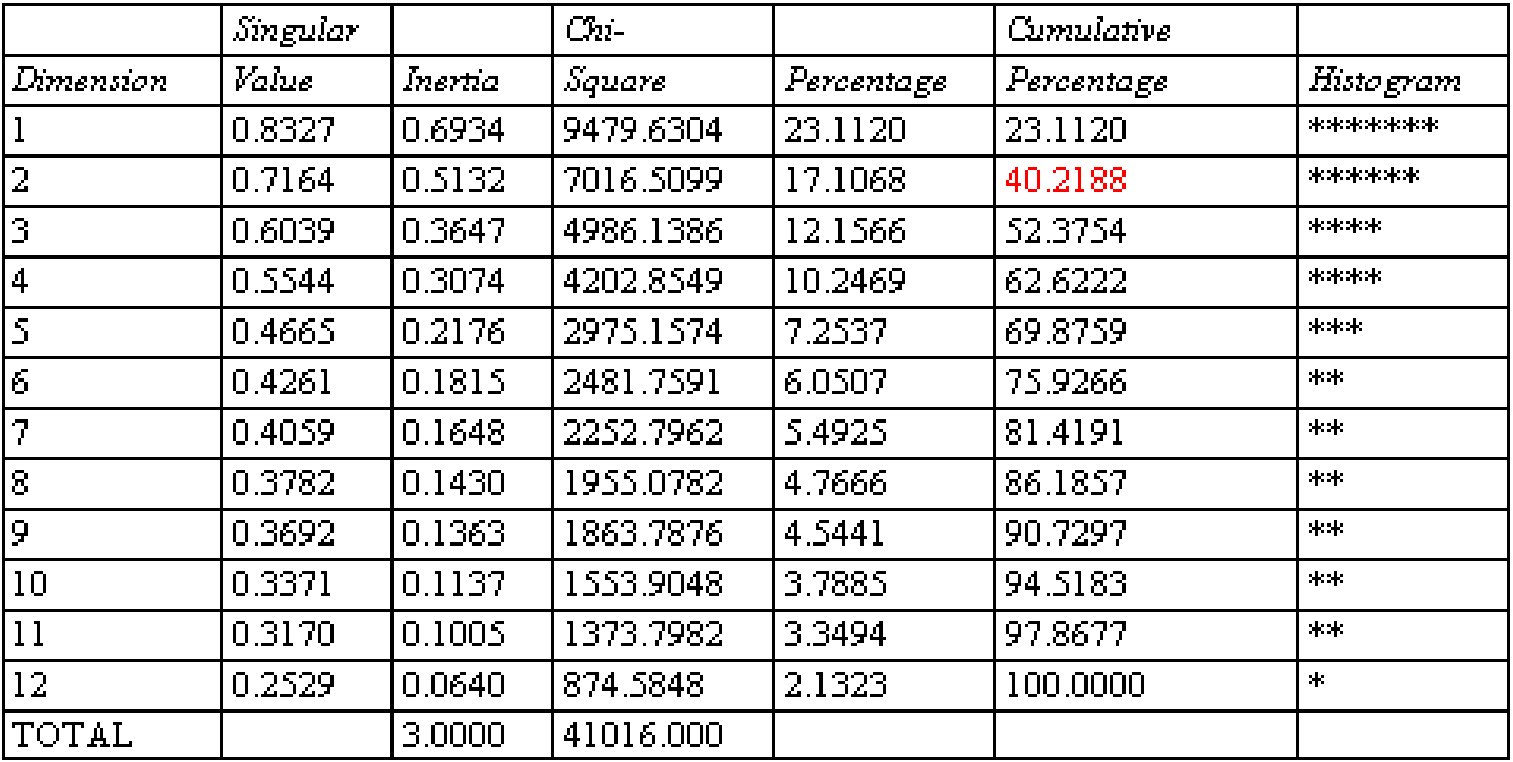

## Correspondence Map

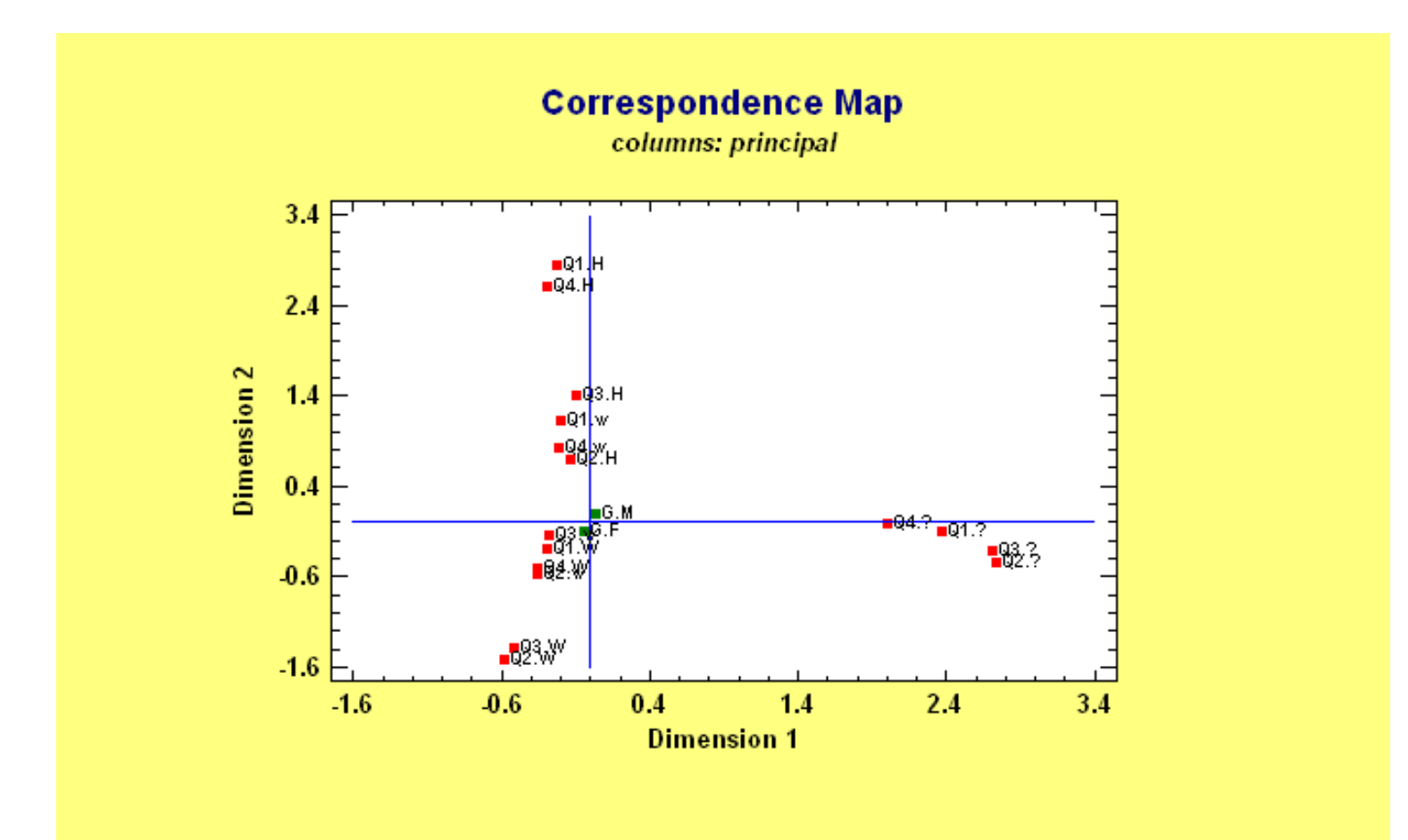

## Uniwin Plus – Additional Output

![](_page_26_Figure_1.jpeg)

Test values greater than 3 indicate columns that are important to the analysis.

27

### 3. Multivariate Analysis of Variance (MANOVA)

- Extends univariate ANOVA to the case of multiple dependent variables.
- Tests hypotheses concerning a vector of means:

$$
\mu = \begin{pmatrix} \mu_{Y_1} \\ \mu_{Y_2} \\ \dots \\ \mu_{Y_p} \end{pmatrix}
$$

## Example: Designed Experiment with Multiple Response Variables

![](_page_28_Picture_24.jpeg)

Source: Johnson and Wichern, Applied Multivariate Statistical Analysis

## Why use MANOVA?

• Avoids inflation of the Type I error which occurs when testing each dependent variable separately.

30

- Occasionally detects dependencies that would not be detected otherwise.
- Most effective when response variables are moderately correlated (0.4-0.7).
- Good approach to analyzing repeated measures designs.

### GLM: Data Input

![](_page_30_Picture_8.jpeg)

## GLM: Model Specification

![](_page_31_Picture_8.jpeg)

## GLM – Univariate Analyses

#### **General Linear Models**

Number of dependent variables: 3 Number of categorical factors: 2 A=Rate of extrusion B=Amount of additive Number of quantitative factors: 0

#### Analysis of Variance for Tear resistance

![](_page_32_Picture_34.jpeg)

#### **Type III Sums of Squares**

![](_page_32_Picture_35.jpeg)

### GLM: Analysis Options

![](_page_33_Picture_8.jpeg)

# GLM: Analysis Summary

### Adds MANOVA tests for each effect. Based on sums of squares and cross-product matrices for the hypothesis H (no effect) and the error E.

#### **MANOVA** for A

Wilks' lambda =  $0.381858$  F =  $7.55427$  P-value =  $0.00303404$ Pillai trace =  $0.618142$  F =  $7.55427$  P-value =  $0.00303404$ Hotelling-Lawley trace =  $1.61877$  F =  $7.55427$  P-value = 0.00303404 Roy's greatest root =  $1.61877$  s = 1 m = 0.5 n = 6.0

Hypothesis Matrix H

![](_page_34_Picture_54.jpeg)

**Error Matrix E** 

![](_page_34_Picture_55.jpeg)

## GLM: Test of Interaction

#### **MANOVA** for A\*B

Wilks' lambda =  $0.777106$  F = 1.33852 P-value =  $0.301782$ Pillai trace =  $0.222894$  F = 1.33852 P-value =  $0.301782$ Hotelling-Lawley trace =  $0.286826$  F = 1.33852 P-value =  $0.301782$ Roy's greatest root = 0.286826  $s = 1$  m = 0.5 n = 6.0

Hypothesis Matrix H

![](_page_35_Picture_39.jpeg)

Error Matrix E

![](_page_35_Picture_40.jpeg)

## Wilk's lambda

Compares the between groups covariance matrix to the within groups covariance matrix:

$$
\Lambda^* = \frac{|E|}{|E + H|}
$$

Extends the univariate F tests to handle multivariate hypotheses (that all level means are equal for each of the response variables).

## 4. PLS (Partial Least Squares)

PLS is a procedure for finding the relationship between two matrices: a set of predictor variables *X* and a set of response variables *Y*.

38

 $Y = X\beta + E$ 

Unlike Multiple Regression, the number of observations *n* may be less than the number of predictor variables *p*.

## Basic Process

Looks for latent variables (combinations of the X's) that explain a large proportion of the variance in the Y's.

Requires selecting *c* components where *c* < *n*.

# Example (plsstocks.sgd)

#### $n = 17$  common stocks

![](_page_39_Picture_20.jpeg)

Source: finviz.com

## Variables

- Y: percent change in stock price between April 4, 2013 and January 8, 2014.
- X: collection of metrics obtained on April 4, 2013.
- Goal: To develop a model that will predict the change in the stock price over the subsequent 8 months based upon the metrics available on April 4.

# Data Input Dialog Box

![](_page_41_Picture_16.jpeg)

 $n = 17$  samples,  $p = 26$  predictor variables

# Analysis Options

![](_page_42_Picture_23.jpeg)

#### Specify:

- maximum number of components to extract
- validation method used to help select model

## Selecting Number of Components

![](_page_43_Picture_19.jpeg)

#### **Independent and Dependent Variables**

*Average Prediction R-Squared* measures how well the model predicts the observations that were withheld from the fit.

## Model Comparison Plot

#### **Model Comparison Plot**

![](_page_44_Figure_2.jpeg)

## Final Model

![](_page_45_Picture_8.jpeg)

## Coefficient Plot

**PLS Coefficient Plot** 

![](_page_46_Figure_2.jpeg)

## Factor Plot

![](_page_47_Figure_1.jpeg)

48

## Component Weights Plot

![](_page_48_Figure_1.jpeg)

49

## Residual Analysis

#### **Predictions and Residuals**

![](_page_49_Picture_11.jpeg)

## More Information

Statgraphics Centurion: [www.statgraphics.com](http://www.statgraphics.com/)

Uniwin Plus: [www.statgraphics.fr](http://www.statgraphics.fr/) or [www.sigmaplus.fr](http://www.sigmaplus.fr/)

Or send e-mail to [info@statgraphics.com](mailto:info@statgraphics.com)

![](_page_51_Picture_0.jpeg)

# **Join the Statgraphics Community on:** Linked in

![](_page_51_Picture_2.jpeg)